# NIBIS® MAPSERVER Touch (App)

The mobile version of the NIBIS® MAPSERVER is optimized for mobile phone and tablet. Navigation is entirely processed with gesture control.

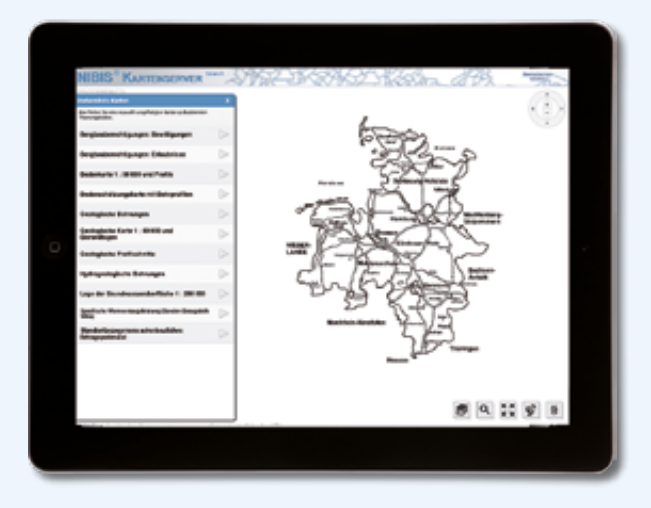

Topics can be selected either quickly and simple by a predefined list of layers or by a free choice of all layers using the symbol  $\mathbb{R}$ . Further information is available for all layers as in the classical version. The proper version for the device will be selected automatically.

GPS functionality can be used to zoom to the actual location.

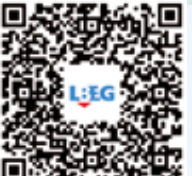

For further information go to: www.lbeg.niedersachsen.de Karten, Daten & Publikationen NIBIS® KARTENSERVER

# **Contact**

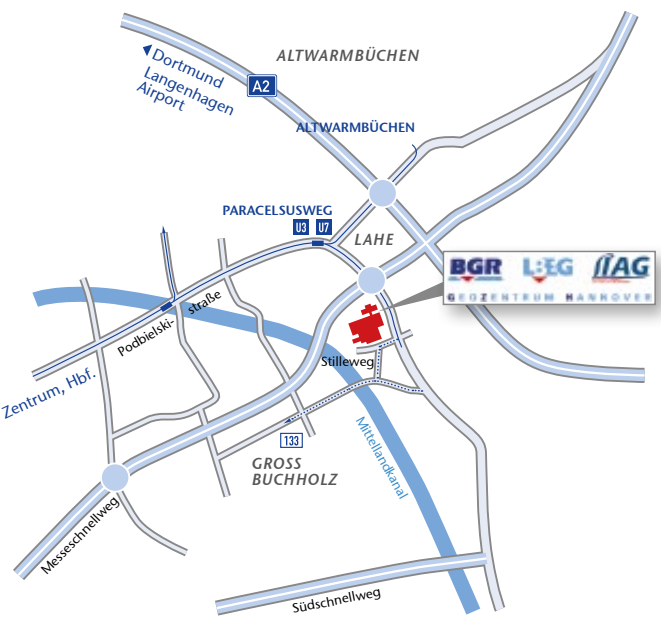

- Stadtbahnlinie / Tram line U3 U7
- Buslinie / Bus line [127] [133]
- Stadtbahn- und Bushaltestelle / Tram and Bus stop
- Stadtbahn- und Bushaltestelle / Tram and Bus stop PAPPELWIESE Ab Hauptbahnhof Stadtbahnlinie 7 Richtung Misburg bis Haltestelle Pappelwiese

From main railway station take tram No. 7 direction Misburg to station Pappelwiese

# **LBEG**

State Agency for Mining, Energy and Geology (LBEG) Contact: Anja Steininger

Stilleweg 2, 30655 Hannover Telefon:+49 (0) 511-643-3590 Telefax: +49 (0) 511-643-53 3590

Kartenserver@lbeg.niedersachsen.de http://nibis.lbeg.de/cardomap3/?lang=en www.lbeg.niedersachsen.de

### Status: 03/2015 | ff.mediengestaltung GmbH

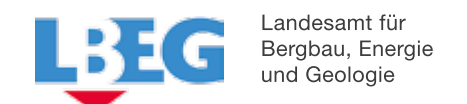

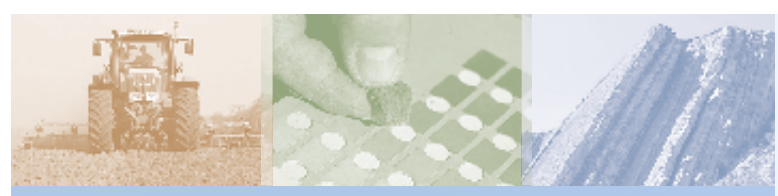

# The NIBIS® MAPSERVER

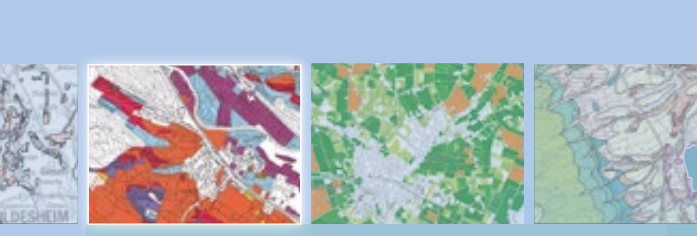

http://nibis.lbeg.de/cardomap3/?lang=en

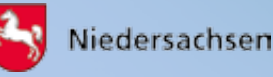

## NIBIS® MAPSERVER

### http://nibis.lbeg.de/cardomap3/?lang=en

The NIBIS® MAPSERVER provides about 400 thematic maps about the following topics: Abandoned waste sites, Mining, Soil science, Erosion, Geology, Geothermal energy, Geophysics, Hydrogeology, Engineering geology, Climate and Natural resources. The NIBIS® MAPSERVER is the official portal to the Geodata of the Lower Saxony Soil Information System NIBIS®.

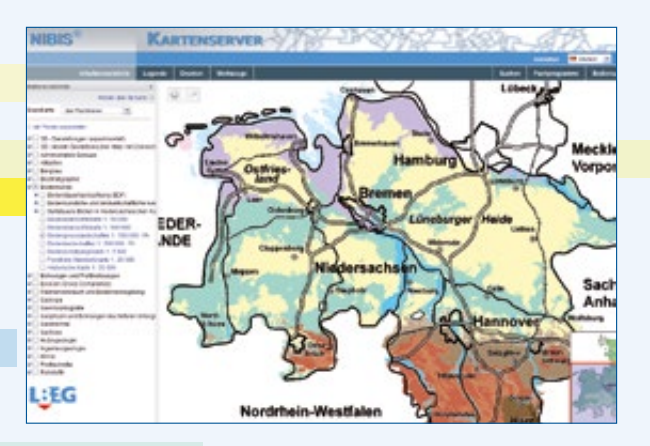

Each single layer is comprehensibly explained by a legend, a particular description, the processing status and a link to further information. This further information may be tables, pictures, drill bars or diagrams and is available by clicking the map.

All topics are also published as Web Map Services on the website of the LBEG. http://www.lbeg.niedersachsen.de ▶ Karten, Daten & Publikationen ▶ NIBIS® KARTENSERVER ▶ Kartendienste (Web Map Services) des LBEG.

With Web Map Services, the topics of the NIBIS® can be embedded in other GIS.

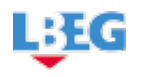

# **Operation Contracts Contracts** Tools and Functions

Navigation in the NIBIS® MAPSERVER takes place either using a toolbox or mouse. The operation mode can be selected by clicking the Set Map Operation button.

In the Content-frame, topics and layers can be activated clicking the leading check-boxes and the maps will be displayed. Clicking on the layer name, further information is displayed in the Explanation for this layer window. The topographic base maps can be overlaid the layer map or switched off.

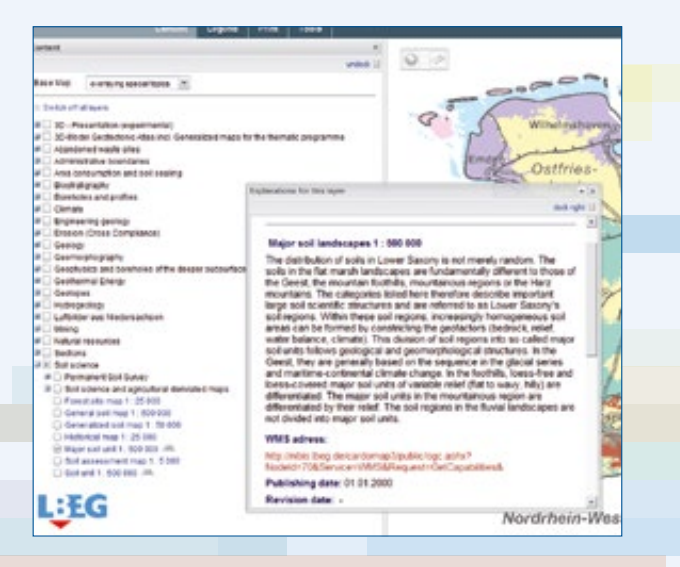

You can **print** the actual map clip in various paper formats and scales by a PDF-file. The map is on the first page of the PDF–file and the legend on the second page.

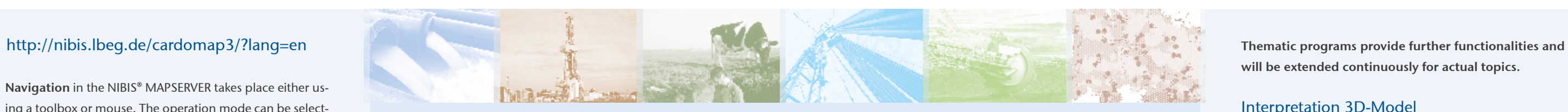

Measure: Distances and polygons can be measured in the map.

- Search / Determine Coordinates: Coordinates (from different coordinate systems) can be read or displayed in the map.
- Link of the Current Map (Permalink): The link of the current map clip can be stored to return to exactly the same clip in another session -- QR Codes are supported.

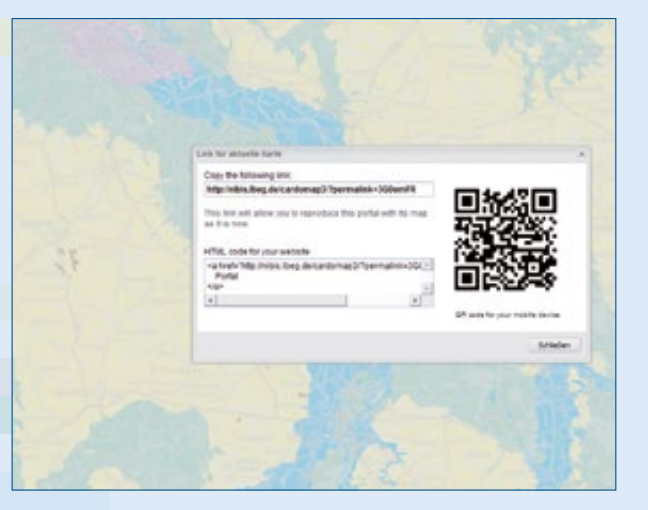

Search: Search and display of addresses in the map is enabled. Additionally, selected data of thematic layers can be retrieved by proper names, e.g. names of boreholes etc.

Various layers have additional applications. They are tagged with the symbol  $\mathbb{R}$  next to the layer's name in the table of content. 3D-images of selected layers or the download of maps are provided.

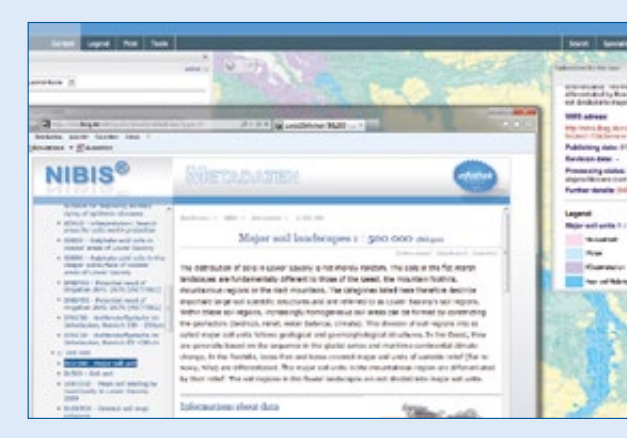

In the Explanation for this layer window click on the link NIBIS® Infothek to get INSPIRE conform metadata, that are provided for all layers. Detailed information about the online access of the data, purchasing data and links to elaborated texts and contact persons are also added.

The English version of the NIBIS® KARTENSERVER will automatically start if the language option of the browser is set accordingly. Alternatively, the English version of the NIBIS® KARTENSERVER can be selected directly.

## Specialized Programs

will be extended continuously for actual topics.

### Interpretation 3D-Model

A 3D-Model of the geological subsurface is integrated in the NIBIS® MAPSERVER. It is based on the North German Geotectonic Atlas. This thematic program allows the design of virtual geological cross sections and boreholes along arbitrary selected lines or locations. The cross section or the borehole is dynamically generated based on the data of the 3D-model and will be displayed with a generalized map. The results can be downloaded and stored by any user. http://nibis.lbeg.de/cardomap3/schnitte/?lang=en

### Soil-water balance

This thematic program allows the calculation of the parameters controlling irrigation resp. at the beginning and the end of the infiltration period and the site and cultivation specific amount of infiltration water. The calculation is based on the soil-water balance model BOWAB. BOWAB (BOdenWAsserBilanzierung) is a multilayer soil-water balance model for the daily and site specific calculation of the water stored in the soil, the water available for plants and the daily infiltration rate, taking the actual daily evaporation value into account. The user has to define the parameters by himself to run the calculation.

http://nibis.lbeg.de/cardomap3/bowab/?lang=en